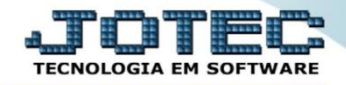

## **GERA RELATÓRIO POR CLIENTES**

**CRGEPRECL**

 *Explicação: Criação de um relatório personalizado padrão Jotec com todas as informações pertinentes a clientes, podendo ser emitido em formato de arquivo-texto, PDF e impressão padrão matricial.*

Para realizar essa operação acesse o módulo: *Contas a Receber***.**

| (a) Menu Geral - JOTEC - 0000092.05 - 1097 - Mozilla Firefox                                                                           |                     |                                                                                |                                                                                                    |                        | $\begin{array}{c c c c c} \hline \multicolumn{3}{c }{\mathbf{0}} & \multicolumn{3}{c }{\mathbf{X}} \end{array}$<br>49 172.16.1.28/cgi-bin/jotec.exe?ERRO=&ABV=S+U+P+O+R+T+E&C999=JOTEC&C002=&RAZSOC=S+U+P+O+R+T+E+%2F++A+D+M.+JOTEC&USUAR=TECNICO&IP_PORTA_SE=sistema.jotec.com.br%3A8078&idd=suporte&dir=MATRIZ&BANCO_LOCAL=cont05&IP_LOCAL=272. |
|----------------------------------------------------------------------------------------------------|---------------------|--------------------------------------------------------------------------------|----------------------------------------------------------------------------------------------------|------------------------|----------------------------------------------------------------------------------------------------|
|                                                                                                    |                     |                                                                                |                                                                                                    |                        | <b>TECNOLOGIA EM SOFTWARE</b>                                                                                                    |
| <b>Sistemas</b><br><b>Ativo Fixo</b><br>ø<br>Auditor<br><b>Bancos</b>                                                                  | Contas a Receber    | Contas a Pagar                                                                 | <b>Fluxo de Caixa</b>                                                                                       | <b>Bancos</b>          | $\odot$<br>Acesso Rápido<br><b>Bancos</b><br>Extrato bancário                                                                                                    |
| Centro de Custo<br>Compras<br>Contabilidade<br><b>Contas a Pagar</b><br>Contas a Receber<br><b>CRM - SAC</b><br>Diário Auxiliar<br>EDI | Centro de Custo     | <b>Estoque</b><br><b>ELPR</b><br>Compras                                       | <b>Faturamento</b><br>Vendas produto/cep/vendedor<br>Ranking de grupos<br>Gera relatório por transportadora |                        |                                                                                                    |
|                                                                                                    | <b>CRM - SAC</b>    | Faturamento                                                                    | <b>Telemarketing</b>                                                                                        | <b>Livros Fiscais</b>  | Ranking de clientes<br>Cliente<br><b>CRM-SAC</b><br>Extrato atendimento por destino<br>Agenda<br>Relacionamento grupo x operador<br>Destino/Origem<br>Relacionamento grupo/assunto x cliente<br>Relacionamento anexo x grupo/assunto<br>Atualiza atendimento<br>Cadastro de Atendimento                                                           |
| ELPR<br><b>Estatísticas &amp; Gráficos</b><br>Estoque<br>Exportador                                                                    | Gerenc. de projetos | Produção                                                                       | Contabilidade                                                                                               | <b>Diário Auxiliar</b> |                                                                                                    |
| Faturamento<br>Filiais<br>Fluxo de Caixa<br>Folha de Pagamento                                                                         | <b>Filiais</b>      | <b>Mala Direta</b>                                                             | Importador                                                                                                  | <b>Exportador</b>      |                                                                                                    |
| Gerenc. de projetos<br>Gestor<br>Importador<br><b>Livros Fiscais</b>                                                                   | <b>Ativo Fixo</b>   | <b>Auditor</b>                                                                 | Gestor                                                                                                    | Folha de Pagamento     | Assunto<br>$\left( a\right)$<br><b>E-Commerce</b><br>$\checkmark$                                                                                                    |
| Mala Direta<br>PDV<br>Producão<br><b>Serviços</b><br>Telemarketing                                                                     | <b>Servicos</b>     |                                                                                |                                                                                                    |                        | Administração<br>$\checkmark$                                                                                                    |
| SUPORTE/ADM.JOTEC                                                                                                    |                     | CRM   SAC   BI   B2B   B2C   GESTOR   SIGE   ERP   PCP   MRP<br><b>TECNICO</b> | 05/06/2015                                                                                                  | <b>MATRIZ</b>          | Sair<br>-1                                                                                                    |

Em seguida acesse: *Gerador > Gera Relatório por Clientes.*

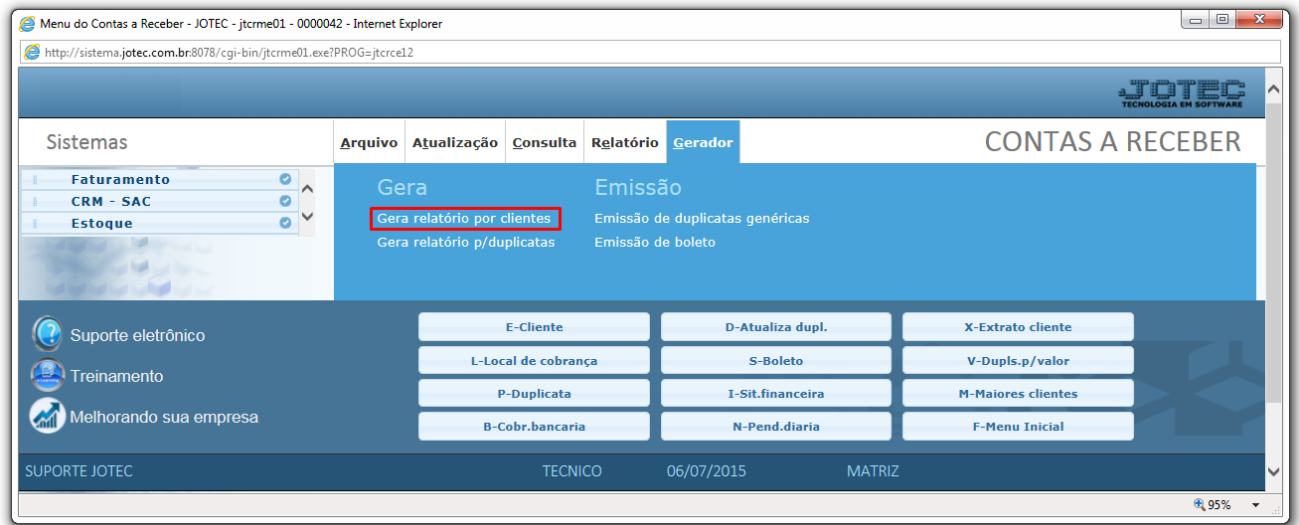

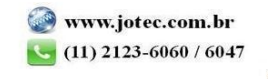

 Será aberta a tela abaixo. Selecione um *(1) Código* e um *Título* para o relatório*,* e as *(2) opções* que deseja visualizar no relatório. Clique no *Disquete* para incluir.

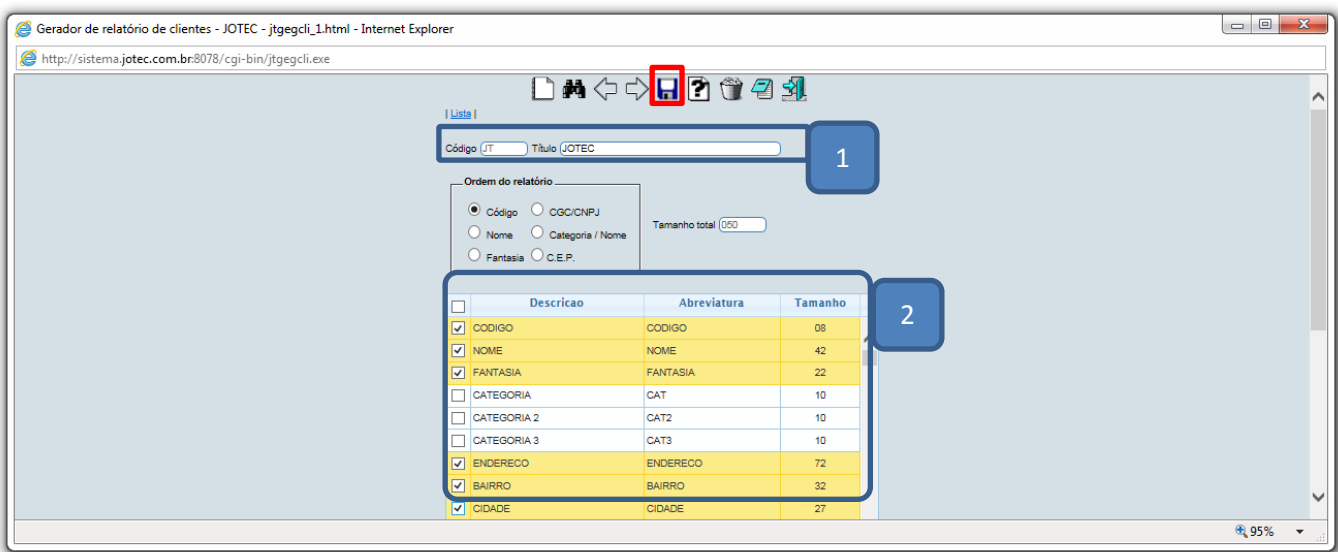

*Pesquise* o relatório e clique no ícone do *bloco de notas.*

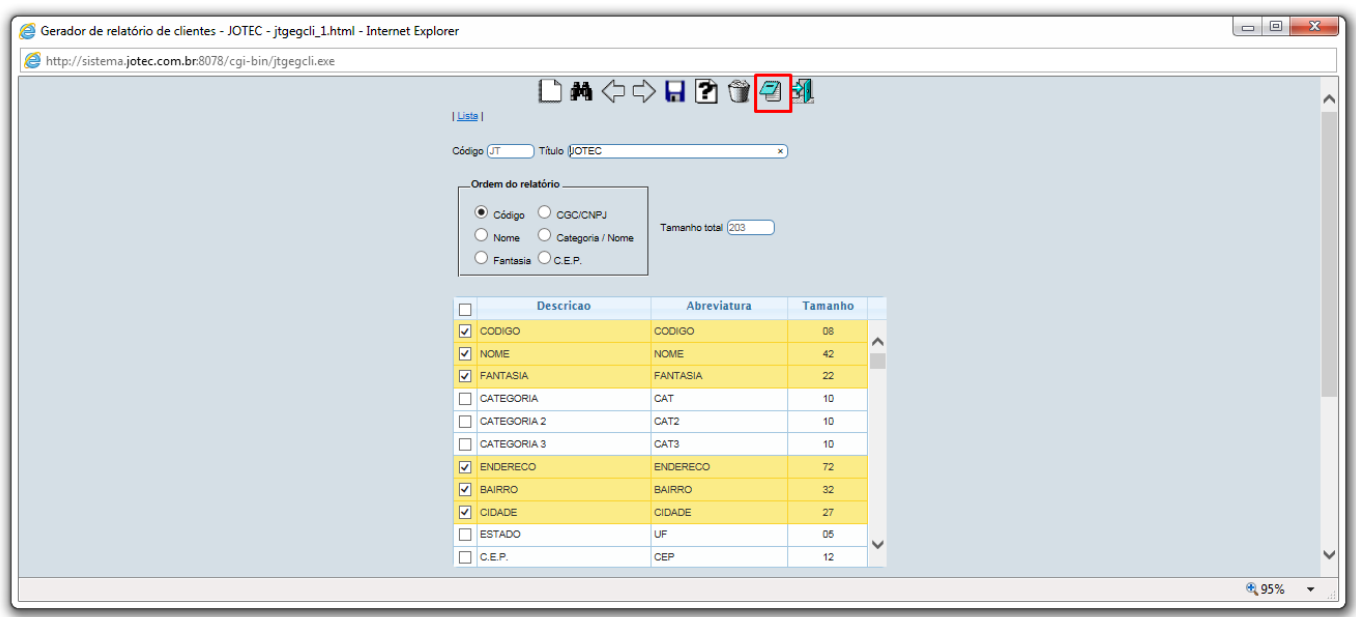

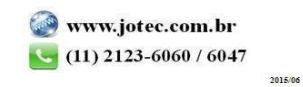

 Será aberta ainda a *tela de filtro*, para que possa refinar a busca em seu relatório. Após informar os campos a serem considerados, clique na *impressora* para emitir o relatório.

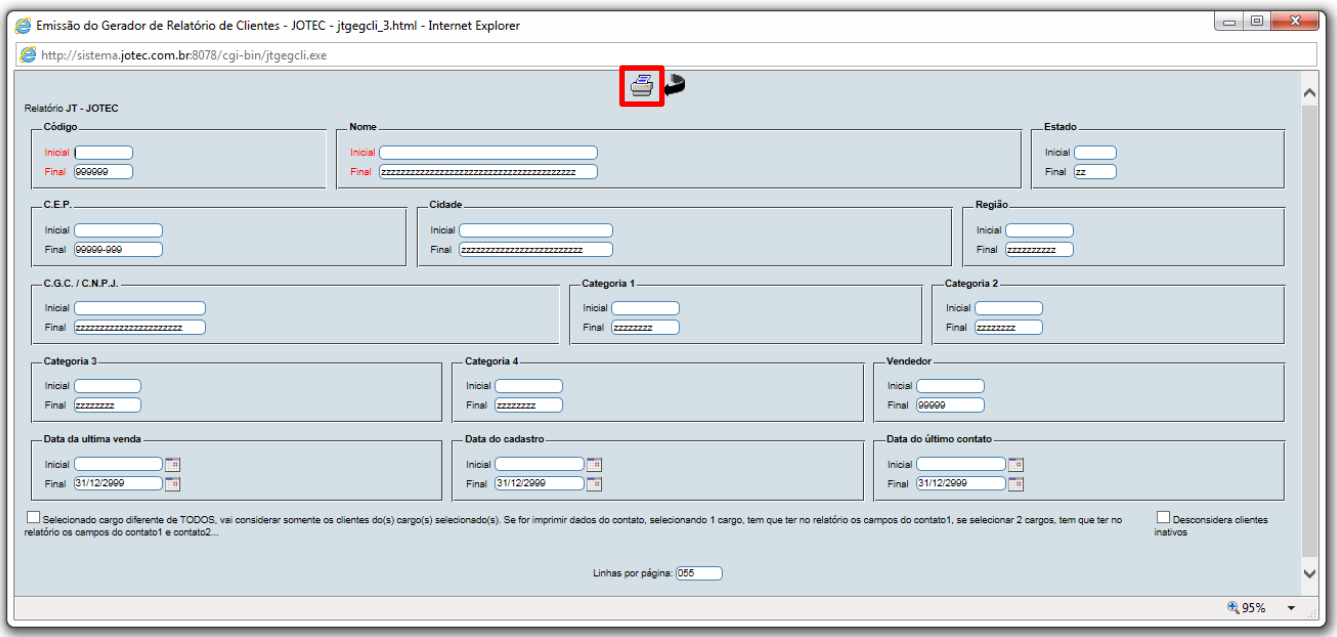

Na *tela de impressão* poderá selecionar a forma em que deseja emitir o relatório.

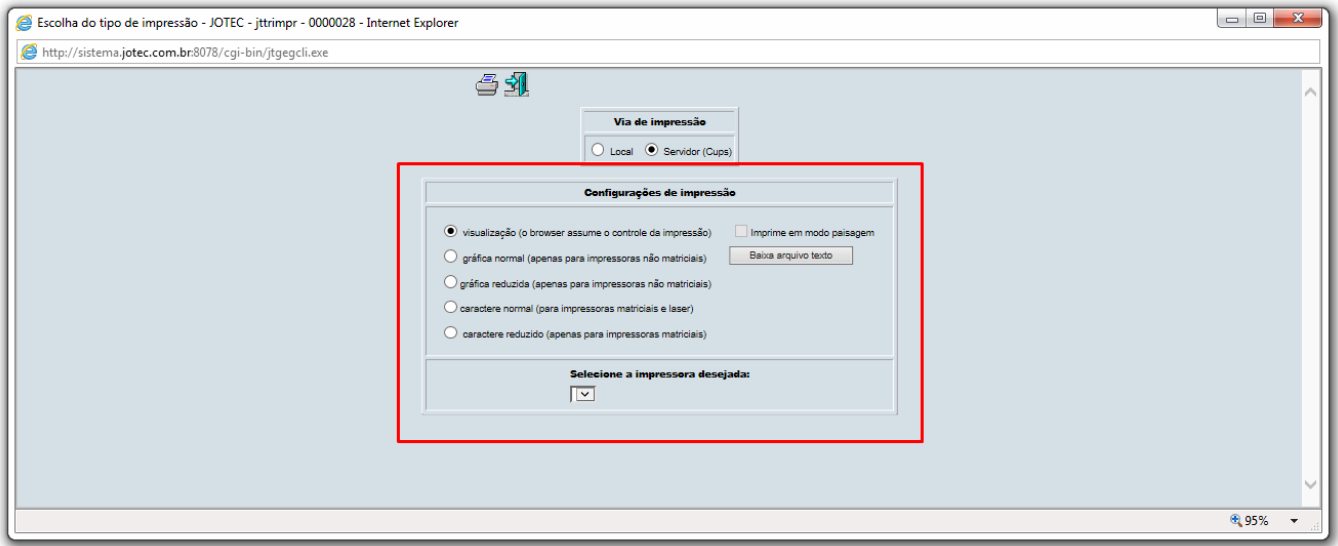

Para maiores informações consulte o:

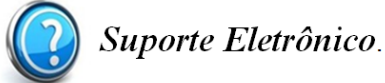

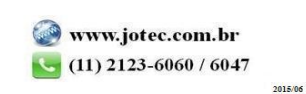